## HODATA Windows 8で設定画面を開く際のご注意

無線LANルーター

Windows 8で本製品の設定画面を開く場合、Internet Explorerの互換モードをご利用ください。 Internet Explorerは以下の手順で互換モードにすることができます。

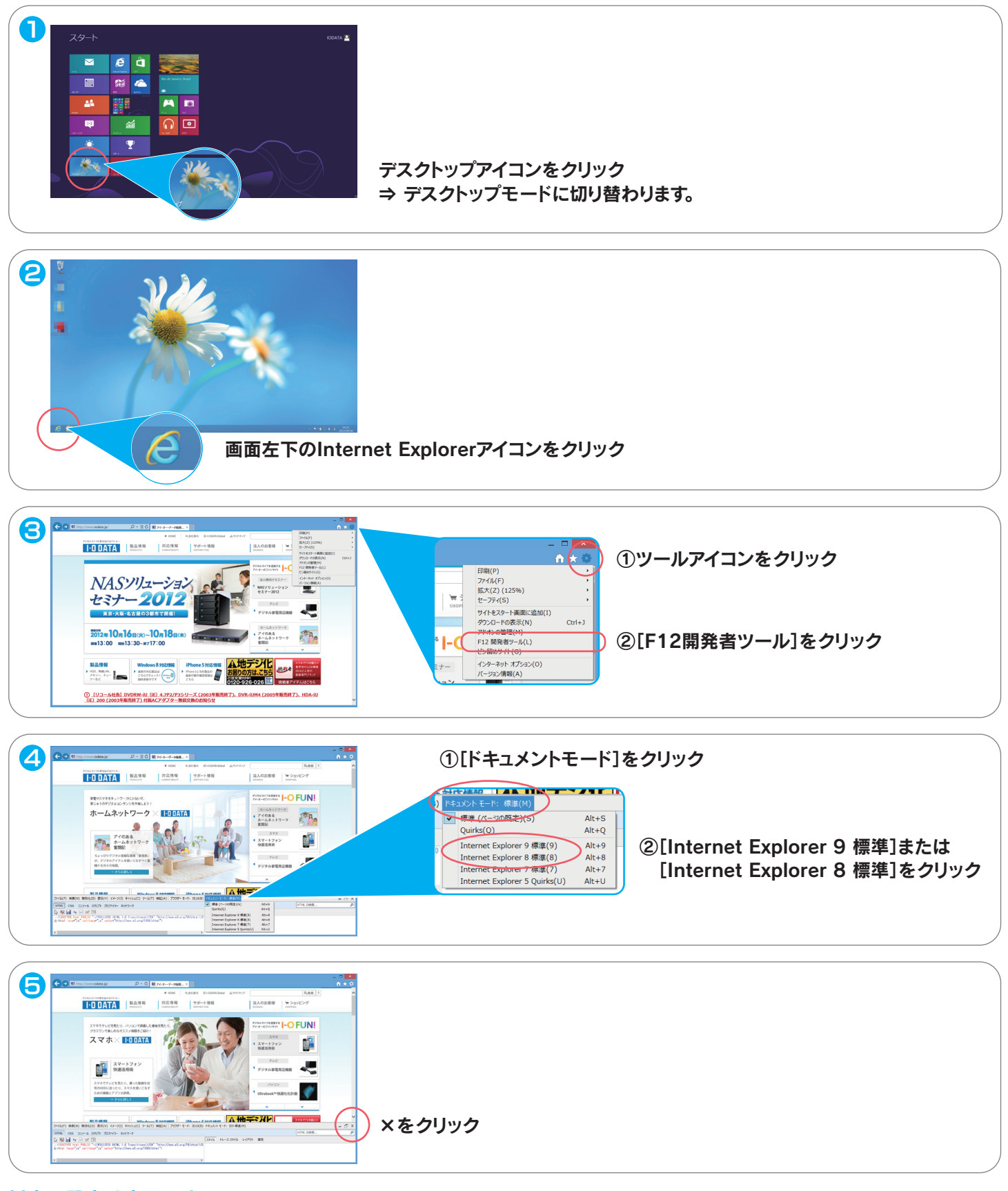

以上で設定は完了です。

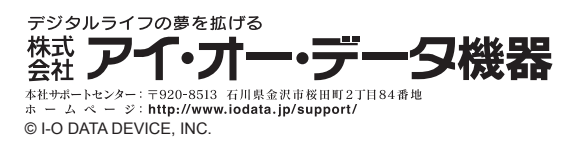